## Subscribing to the OLOR Waitara Google Calendar

Login to your google calendar.

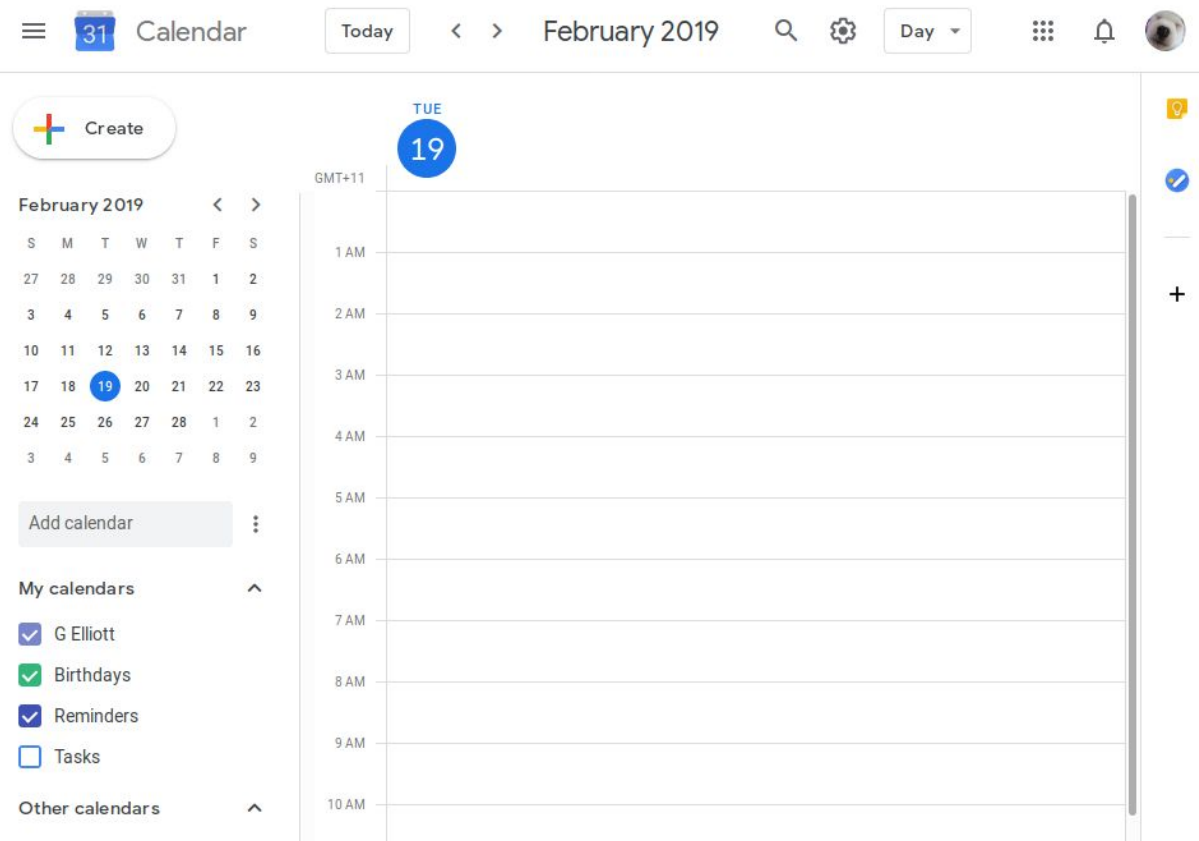

On the Add calendar text box on the left hand side of the calendar, type in the email [olorwaitara@gmail.com](mailto:olorwaitara@gmail.com) and press enter.

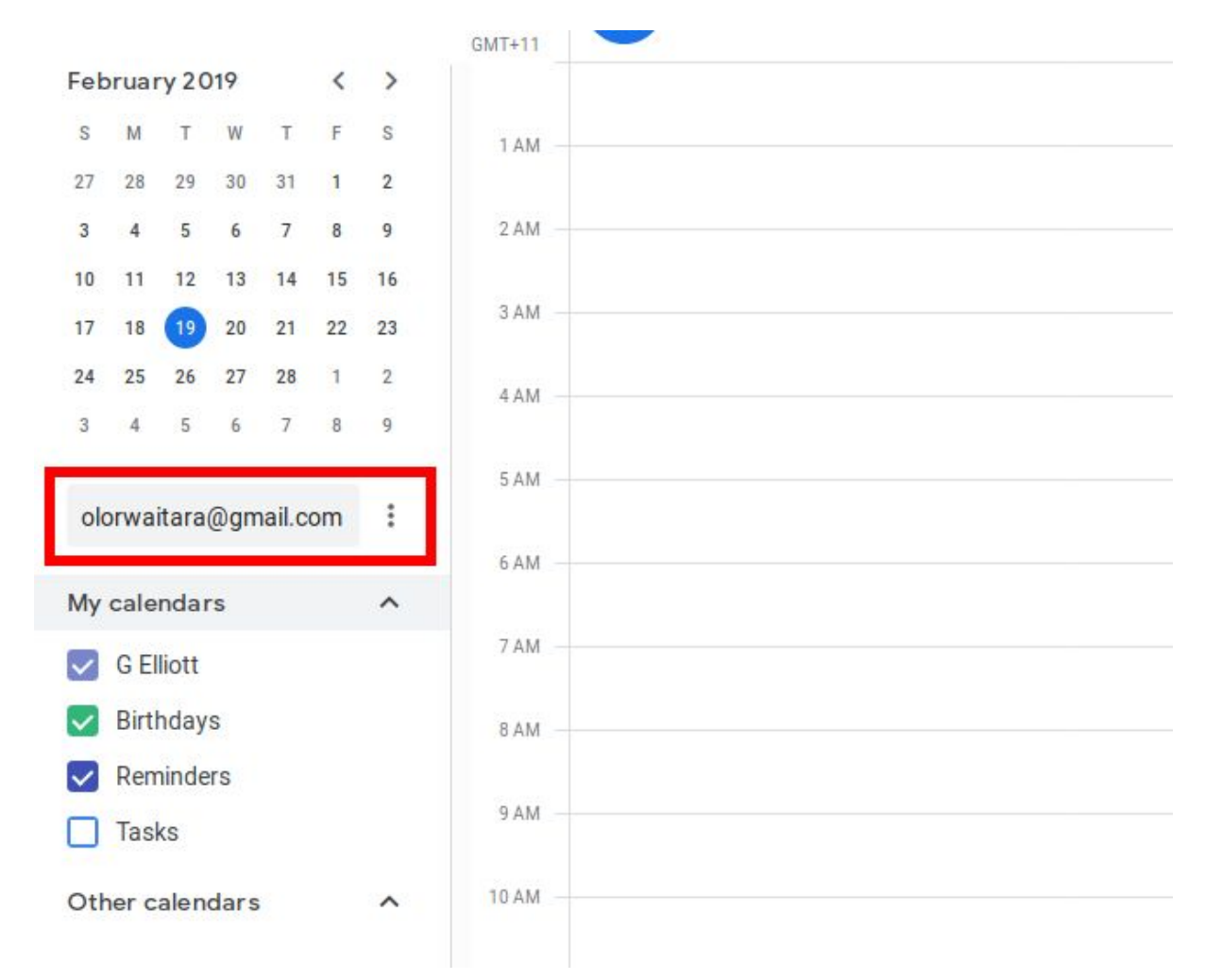

You should see the *OLOR Waitara* appear under the *Other calendars* section.

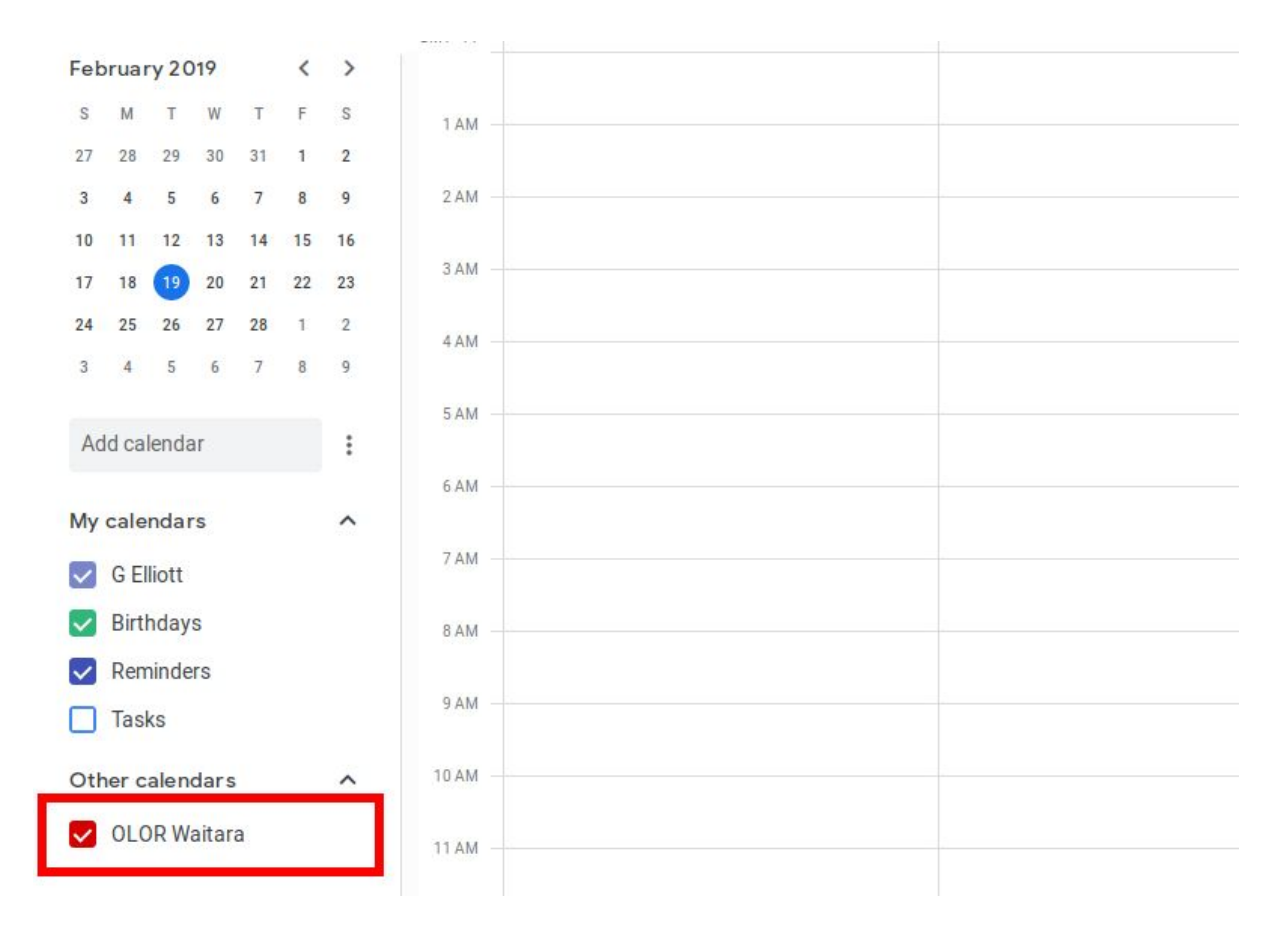

You should now see the events in the OLOR Waitara calendar.

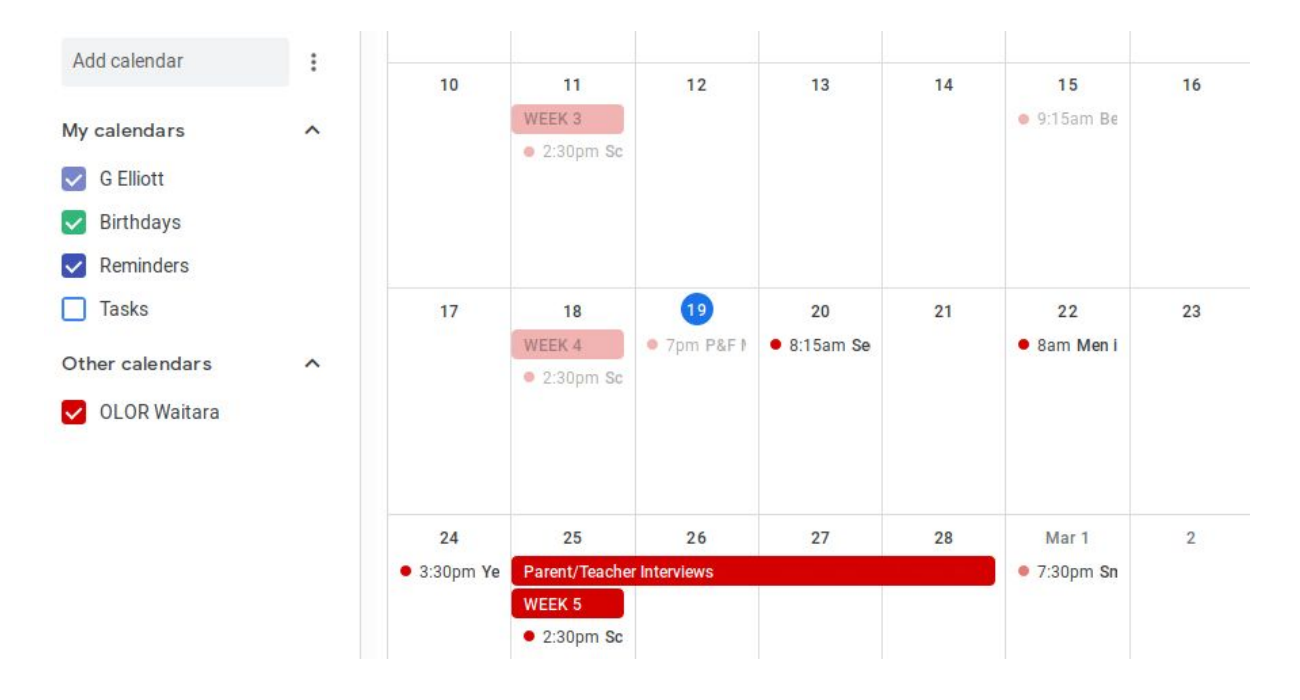